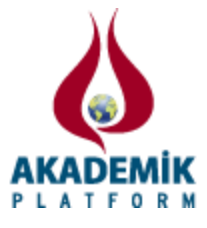

# **Akıllı Telefonlar için QR Kodu Destekli Durak Otomasyonu**

<sup>1</sup>Hüseyin Uzunmehmet ve \* <sup>2</sup>Halil Yiğit <sup>1</sup>Mühendislik Fakültesi, Bilgisayar Mühendisliği, Kocaeli Üniversitesi, Türkiye \* <sup>2</sup>Teknoloji Fakültesi, Bilişim Sistemleri Mühendisliği, Kocaeli Üniversitesi, Türkiye

# **Özetçe**

Bilgi ve iletişim teknolojilerindeki hızlı gelişmeler kullanıcıların akıllı cihazlardan beklentilerini önemli derecede artırmıştır. Akıllı kent yaklaşımı içerisinde günlük hayatımızda büyük bir etkiye sahip olan akıllı cihazlar üzerinde çalışan birçok mobil uygulama geliştirilmektedir. Mobil uygulamalardan birisi olan akıllı durak sistemi özellikle kentleşmenin yoğun olduğu yerlerde yaşayan insanların zamanlarını verimli kullanmalarına olanak sağlamaktadır. Bu çalışmanın amacı, en yaygın olarak kullanılan Android işletim sistemine sahip akıllı telefonu üzerinde gerçek zamanlı olarak çalışan QR kodu destekli durak otomasyonu mobil uygulaması geliştirmektir. Bu uygulama ile kullanıcılar bulundukları durağa otobüsün yaklaşık olarak kaç dakika sonra geleceğini ve otobüse bindikten sonra hedef durağa ne zaman varacağını öğrenmektedirler.

**Anahtar kelimeler:** akıllı durak; android; mobil cihaz; qr kod

#### **Abstract**

The rapid developments in information and communication technologies have been increased significantly the expectations of the users of mobile devices. Many intelligent applications within smart city approach are being developed under favour of mobile devices that have a major impact on our daily life. Smart bus station system, which is one of intelligent applications, allows the people, especially living in areas where urbanization is very dense, use the time efficiently. The aim of this study is to develop QR code-enabled bus station automation application running in real time on the smart phone which has the most widely used Android operating system. With this application, the users learn approximately how many minutes later the bus arrives to the bus station, they are near and how long it takes to arrive to the destination station after taking the bus.

**Key words:** Smart bus station; android; mobile device; qr code

# **1. Giriş**

Bilgi ve iletişim teknolojisi alanında yaşanan dramatik gelişmelerle birlikte mobil/akıllı telefonlar günlük hayatımızda büyük bir etkiye sahip olmuştur. Mobil telefonlar artık sadece çağrı yapmak/almak veya mesaj atmak/almak için kullanılmamaktadır. Sayısız uygulamaya sahip olan bu cihazlar aynı zamanda kişilerin günlük aktivitelerini zaman ve mekandan bağımsız gerçekleştirmelerine, dolayısıyla kişilerin yaşantılarının daha konforlu hale gelmesine olanak sağlamaktadır.

Bu çalışmada geliştirilen sistem, Android tabanlı mobil cihazlarda çalışan bir durak otomasyonu

\*Corresponding author: Address: Faculty of Technology, Department of Information Systems Engineering Kocaeli University, 41380, Kocaeli TURKEY. E-mail address: halilyigit@kocaeli.edu.tr, Phone: +902623032259

uygulamasıdır. Herkes bu uygulamayı Google marketten kolay bir şekilde indirebilir. Durak otomasyonu uygulaması kişinin evinden, işinden veya bir yerden başka bir yere giderken zamanını planlamasını içerir. Uygulama sayesinde otobüs durağında bekleyen kişiler sürekli kullandıkları mobil cihazları üzerinden otomasyona pratik bir şekilde girebilir ve zaman kavramını daha verimli kullanmak adına bu uygulamadan yararlanabilirler. Örneğin otobüs durağında ve trafiğin yoğun olduğu anlarda beklemek gibi küçük çaplı durumlar birleşerek aslında zamanımızın büyük bir kısmını bizden habersiz almış olur. Bu durumları önceden kestirmek ve zamanı verimli kullanabilmek için QR kodu destekli durak otomasyonu uygulamasını geliştirilmiştir.

QR kodu destekli durak otomasyonunda; durakta asılı olan QR kodu uygulamaya sahip kişinin mobil telefonu ile taranır ve ekrana gelen otobüs numaralarından binmek istenilen otobüsün numarası tıklanarak, kişinin bulunduğu durağı referans alarak beklenen otobüsün yaklaşık olarak kaç dakika sonra bulunulan durağa geleceği mobil telefon üzerinden öğrenilmektedir. Geliştirilen uygulama aynı zamanda hareket halinde olan otobüs içindeki kişinin ineceği durağa kaç dakika sonra varacağının öğrenilmesine de mobil üzerinden olanak sağlamaktadır.

# **2. Yöntem ve Metot**

# *2.1. İşletim sistemi*

İşletim sistemi mobil cihazların en önemli parçasıdır. İşletim sistemi olmayan bir mobil cihaz hiç bir şey ifade etmez. Bugünlerde mobil platformlarda en yaygın olarak kullanılan işletim sistemi Android'dir [1, 2]. Android, telefon ve tablet gibi mobil cihazlar için açık kaynak kodlu bir yazılım yığınıdır. Yığın Linux tabanlı çekirdek (kernel), ara katman yazılımı (middleware) ve mobil uygulamalar içermektedir. Google öncülüğünde Open Handset Alliance tarafından geliştirilmiştir. Apache 2.0 yazılım lisansı altındadır.

# *2.2. QR kod*

Bağlandığı öğe hakkında bilgi (metin, resim, görsel, video, link, vb.) depolamak için kullanılan, optik bir makine tarafından okunabilir bir etiket olan QR (Quick Response - Çabuk Tepki) kod iki boyutlu barkod türüdür. İlk olarak Japonya'da faaliyet gösteren Toyota'nın bir yan kuruluşu tarafından otomotiv endüstrisinde kullanılmak üzere tasarlanmıştır. Standart barkodlara göre daha hızlı okuma ve daha fazla depolama kapasitesine sahip olduğu için diğer alanlarda da çok popüler hale gelmiştir [3].

# *2.3. PHP*

PHP (Personal Home Page) dinamik Web sayfaların yapımı için tasarlanan sunucu taraflı betik dilidir. İlk olarak 1995 yılında Rasmus Lerdorf tarafından ortaya çıkarılmış olup, şu anda PHP grup tarafından geliştirilmektedir. HTML içerisine gömülebilen PHP, lisansı ile birlikte sunulan ücretsiz yazılımdır. Wordpress, Moodle gibi Web içerikli yönetim sistemlerinin oluşturulmasında kullanılmaktadır [4].

# *2.4. MySQL*

MySQL, çeşitli işletim sistemleri üzerinde çalışmak üzere tasarlanan açık kaynak kodlu ilişkisel veritabanı yönetim sistemidir. Başlangıçta GPL lisansı altında Mayıs 1995'te piyasaya sürülmüştür. C ve C++ ile yazılmaktadır [5]. Bu çalışmada, MySQL veritabanı phpMyAdmin kullanılarak yönetilmiştir.

### *2.5. Json*

JSON (JavaScript Object Notation), Javascript tabanlı bir veri değişim formatıdır. XML'e alternatif olarak kullanılmaktadır. Programlama dillerinden bağımsızdır. JSON dosya boyutu XML göre daha küçük olduğundan dolayı veri alışverişlerinde daha az yer kaplar. Bu nedenle, Web sayfası - sunucu haberleşmesinde ve Web servislerinde sıklıkla kullanılmaktadır [6].

#### *2.6. Genymotion*

Android Studio'da mobil uygulama geliştirilirken oluşan hataları tespit etmek için uygulamanın çalıştırıldığı bir nevi sanal bir telefonun benzetimi olan Genymotion emülatörü kullanılmıştır. Genymotion emülatörünün kullanılması için bilgisayara indirilip kurulması gerekmektedir [7].

#### **3. Uygulama Aşamaları**

#### *3.1. Durak konumu belirlenmesi*

Şekil 1'de verilen kod parçası ile her bir durak için yeni konum tanımlanarak, bu konumlara enlem ve boylam ataması yapılmıştır. Enlem belirlenirken setLatitude fonksiyonu, boylam belirlenirken setLongitude fonksiyonu kullanılmaktadır.

> Location **Durak** = new Location(" "); Bas.setLatiude(…); Bas.SetLongitude(…); **Şekil 1.** Durak konumu tanımlama kodları

# *3.2. Durak çizimi*

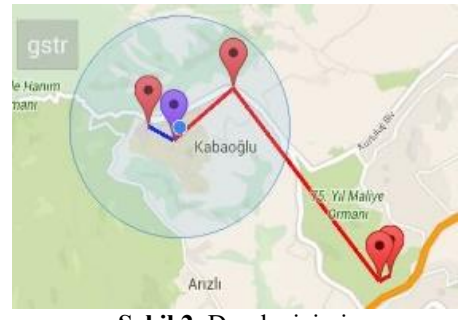

**Şekil 2.** Durak çizimi

Android için Google API'lerinden biri olan Polyline çizdirme fonksiyonu, Google haritaları üzerinde belirtilen iki nokta arasına çizgi çizer [8]. Bu fonksiyon ile çizilen çizginin genişliğini ve rengini belirleyebiliriz. Uygulamada polyline fonksiyonu ile duraklar arasındaki mesafeler çizdirilmiştir. Şekil 2'de geçilen duraklar kırmızı ile henüz ulaşamadığımız duraklar mavi renkle gösterilmiştir.

#### *3.3. Mesafe hesaplama*

int Radius =6371; double lat1=StartP.latitude; double lat2=EndP.latitude; double lon1=StartP.Longitude; double lon2=EndP.Longitude; double dLat= Math.toRadians(lat2-lat1); double dLon= Math.toRadians(lon2-lon1); double a= Math.sin(dLat/2)\*Math.sin(dLat / 2) + Math.cos(Math.toRadians(lat1))\* Math.cos(Math.toRadians(lat2))\*Math.sin(dLon/2)\*Math.sin(dLon/2); double  $c= 2 * Math.asin(Math.sqrt(a));$ double valueResult = Radius  $*c$ ; double  $km = valueResult/1$ ;  **Şekil 3.** Mesafe hesaplama

Şekil 3'te verilen fonksiyon iki nokta arasındaki mesafeyi metre cinsinden hesaplamaktadır. Bulunan mesafeler uygulama geliştiricileri tarafından yazılmış olan fonksiyona gönderilip iki nokta arasındaki mesafe dakika cinsinden yaklaşık olarak hesaplanır.

# *3.4. Veri tabanı*

Şekil 4'te veri tabanında tutulan otobüs numaraları (33, 123, 53) ve otobüslerin geçtiği durak konum bilgileri yer almaktadır. Veri tabanı olarak MySql Server kullanılmıştır. Veri tabanı ve mobil uygulama PHP üzerinden haberleşmektedir.

| Yeni<br>information schema<br>mysgl<br>otobus otobusler<br>R Yeni<br>the otobus otobusler<br>performance schema<br>test |     |                                            |                                                     |
|----------------------------------------------------------------------------------------------------|-----|--------------------------------------------|-----------------------------------------------------|
| Düzenle <b>3-i</b> Kopyala <b>B</b> Sil                                                                                 | 1   |                                            | 33 Belirtilmedi Belirtilmedi 40.7657764.29.9459276  |
| Düzenle 3 Kopyala Sil 2                                                                                                 | 33  |                                            | Belirtilmedi Belirtilmedi 39 25485615 22 5454544    |
| Düzenle <b>3-i</b> Kopyala & Sil 3                                                                                      | 33  |                                            | Belirtilmedi Belirtilmedi 35.25485615.67.5454544    |
| Düzenle 3 Kopyala Sil 4                                                                                                 | 123 |                                            | Belirtilmedi Belirtilmedi 35.25485615.67.5454544    |
| Düzenle <b>3-i</b> Kopyala Sil 5                                                                                        |     |                                            | 53 Belirtilmedi Belirtilmedi 60.25485615.70.5454544 |
|                                                                                                    |     | $C_{n}$ 1.21 $A$ $M_{n}$ . $L_{n}$ $L_{n}$ |                                                     |

**Şekil 4.** Veri tabanı

#### *3.5. QR kodu üreteci*

Bu çalışmada, Google Chrome web mağazasında yazılım geliştiricilerine sunulan QR kodu üreteci uygulaması kullanılmaktadır [9]. QR kod üretecinde metin kısmına otobüs numaraları 33- 53-123-56-110-11 şeklinde yazıldığında Şekil 5'te gösterilen QR kodu üretilir.

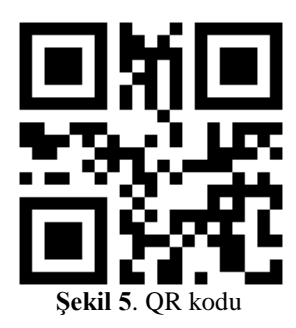

# **4. Uygulama Ekranı**

#### *4.1. Açılış ekranı*

Uygulama ilk açıldığı anda kullanıcının karşına Şekil 6a'da gösterilen bir seçim ekranı gelir. Kullanıcının konumuna göre otobüs veya durak seçeneğini seçmesi gerekmektedir. Kullanıcı otobüs seçeneğine tıkladığında Şekil 6b'de verilen Google Maps haritası açılacaktır. Bu haritada önceden belirlenmiş duraklar kırmızı renk ile işaretlenmiştir. Mavi renk ise kullanıcının o anki konumunu göstermektedir. Durak seçeneğine tıklandığında Şekil 6c'de gösterilen tarama butonu çıkar. Butona tıkladığımız zaman mobil cihazın kamerası açılır ve kullanıcı ekranına QR kodu okuma ekranı gelir.

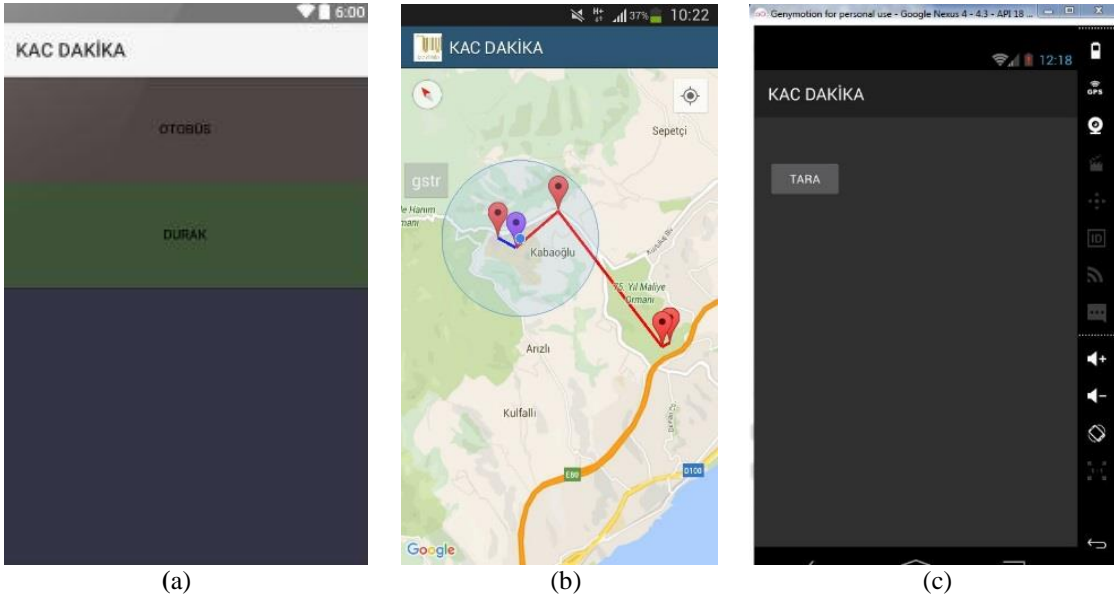

**Şekil 6.** (a) Uygulama açılış ekranı (b) Otobüs seçeneği (c) Durak seçeneği

#### *4.2. QR kodu tarama*

Mobil cihazda yüklü olan QR kodu okuyucu ile QR kodunu okutmak için mobil cihazın kamerası QR kodu karesine tutulur. Taranan QR kodu kullanıcı ekranına içinde gömülü olan bilgiyi çıkaracaktır. Tarama işleminden sonra kullanıcının bulunduğu duraktan geçen otobüslerin numaralarının listesini içeren ekran gelir. Şekil 7 otobüs numaralarını listeleyen ekranı göstermektedir.

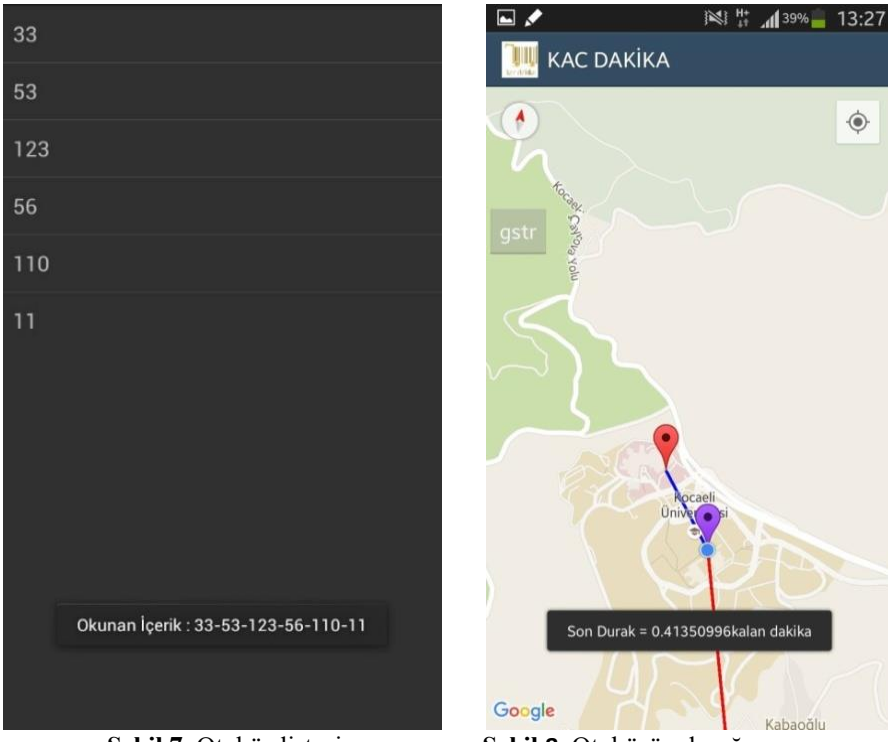

 **Şekil 7.** Otobüs listesi **Şekil 8.** Otobüsün durağa varış zamanı

Ekrana gelen otobüs numaralarından birine basıldığı zaman uygulama kullanıcıyı Google Map sayfasına yönlendirerek Şekil 8'de gösterilen haritayı açar ve otobüsün kaç dakika sonra kullanıcının bulunduğu durağa geleceğini bildirir.

#### **5. Sonuç**

Bu çalışmada, Android mobil işletim sistemine sahip mobil telefon üzerinde gerçek zamanlı çalışan QR kodu destekli durak otomasyonu uygulaması geliştirilmiştir. Beta aşamasında olan ve sahip olduğu özellikler geliştirildiği zaman marketlerde kullanımı kolay bir mobil uygulama olarak kullanıcılara hazır hale gelecektir. Kullanıcılara sunduğu hayatı kolaylaştırma ve zamanın daha verimli kullanılması özellikleri sayesinde, diğer mobil telefonlar için de geliştirilerek web mağazalarında hızlı bir şekilde yer alma potansiyeli arttırılabilir.

# **5. Kaynakça**

[1] Android, https://www.android.com [2] Android (Operating System) https://en.wikipedia.org/wiki/Android\_(operating\_system)#Software\_stack [3] QR Code https://en.wikipedia.org/wiki/QR\_code [4] PHP https://en.wikipedia.org/wiki/PHP [5] MySQL https://tr.wikipedia.org/ wiki/MySQL [6] JSON https://tr.wikipedia.org/wiki/ JSON [7] Genymotion https://www.genymotion.com/plugins/ [8] https://developers.google.com/maps/documentation/javascript/examples/polyline-simple [9] QR Code Generation https://chrome.google.com/webstore/detail/the-qr-codegenerator/gcmhlmapohffdglflokbgknlknnmogbb?hl=en